# **Microsoft** OneNoteを使った 会議の効率化

- キーワード ・シームレスな情報共有
- ・会議の円滑化
- ・時間短縮

九州国際大学付属高等学校 MIEE(2023) 上原 正信 Uehara Masanobu

# Index

- 1. この素材における留意点
- 2. 会議でモヤモヤしたことはありません か?
- 3. OneNoteを使用した会議のメリット
- 4. OneNoteを使用した会議のデメリット
- 5. OneNoteを使用した会議の準備
- 6. OneNoteを使用して会議を始めましょう

#### 1. この素材における留意点

- 教科ごとの会議のような小規模会議を想定した提案を紹介します。 • ノートPCやタブレットPCの使用を前提としています。
- Microsoft TeamsとOneNoteが使用できることが前提です。
- TeamsのOneNoteが使える「スタッフ」のチームを作ってください。 リンク:[初めからチームを作成する](https://support.microsoft.com/ja-jp/office/%E5%88%9D%E3%82%81%E3%81%8B%E3%82%89%E3%83%81%E3%83%BC%E3%83%A0%E3%82%92%E4%BD%9C%E6%88%90%E3%81%99%E3%82%8B-174adf5f-846b-4780-b765-de1a0a737e2b) - Microsoft サポート
- 「スタッフ」のチームを作成したら、スタッフノートブックを作成 してください。

リンク:チームで [OneNote Staff Notebook](https://support.microsoft.com/ja-jp/topic/%E3%83%81%E3%83%BC%E3%83%A0%E3%81%A7-onenote-staff-notebook-%E3%82%92%E4%BD%BF%E7%94%A8%E3%81%99%E3%82%8B-18dc86f8-05d2-452d-b273-fb2c530976c6) を使用する - Microsoft サポート • ブラウザ版のOneNoteとの併用をお勧めします。

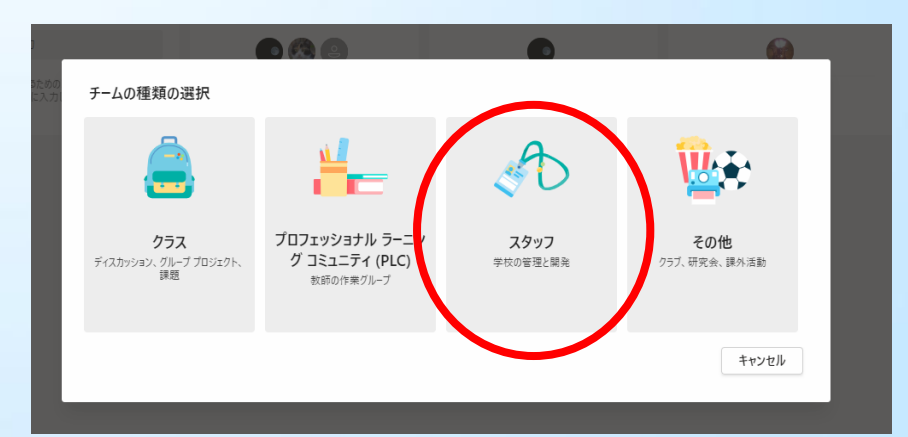

#### 1. この素材における留意点

そもそも会議を円滑に進めるためには、事前の目 的やゴール設定、協議事項の事前連絡、会議中の ルールや役割の明確化、参加者の厳選、時間の設 定など、様々な準備と技術が必要です。本素材は それらを踏まえたうえで、さらに会議を効率化す る手段としてOneNoteの使用を提案するものです。

### 2. 会議でモヤモヤしたことはありませんか?

紙の会議資料が多い。

- デジタル資料を共有しているが、誤字や誤情報が載って いることがあり、参加者に訂正をお願いすることがある。 • 会議が脱線してしまう。
- すでに終わった議題を後から蒸し返し、また説明を最初 からやり直す。
- 観点が錯綜し、何を話しているのかわからなくなる。 発言の認識が参加者で異なっており、後日問題が発生す る。

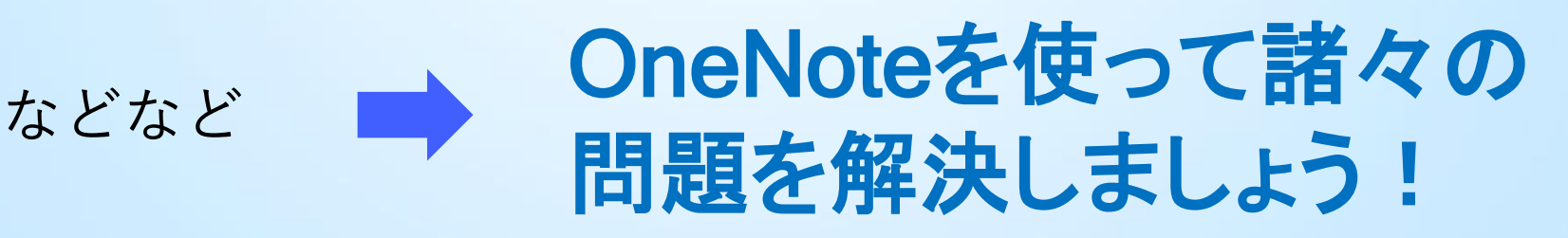

#### 3. OneNoteを使用した会議のメリット

- リアルタイムで会議参加者のノートに入力された文字が反映さ れていきます。
- リアルタイムでシームレスな情報共有ができるため、参加者がメ モを取る機会も減り、会議が円滑に進行します。
- 発言内容をリアルタイムで視認しながら会議を進行できるため、 聞き逃しや聞き間違いの機会を減らすことができます。
- 言葉が可視化されているため、議題が複数あるときでも内容を 振り返りやすいです。
- 事前にノートに議題や資料を入力しておけば、誤字や誤情報が あっても、その場で訂正できます。

### 3. OneNoteを使用した会議のメリット

- Collaboration Space(後述)のノートは誰でも編集できるため、 参加者たちが協力しながら会議内容を記録できます。(例:一人 のPCでディクテーション(後述)、もう一人のPCで短く編集)
- 追加の資料や情報などもその場で入力、反映できるため、情報 の共有スピードが速いです。(エクセルの共有ファイルを使うよ りもはるかに速く正確です。
- 小規模会議で起こりがちな話の脱線も、文字を見ることで、脱 線している当人がそのことに気づきやすくなり、他者も指摘がし やすくなります。
- 次の会議に持ち越しの議題も、新しくワードやエクセルファイル をつくるのと比べ、次のノートを作ってそこにコピー&ペーストす るだけなので時間を節約できます。

### 3. OneNoteを使用した会議のメリット

• 逐次性・流動性が高い情報など(授業進度)の共有・更新が楽です。例えば、 以下のように、OneNoteで作成できる表を用いて授業進度の共有を行えま す。前頁にもあるように、エクセルと違い、リアルタイムで記録されるため、エ クセルの共有ファイルなどよりも編集・更新がしやすいです。

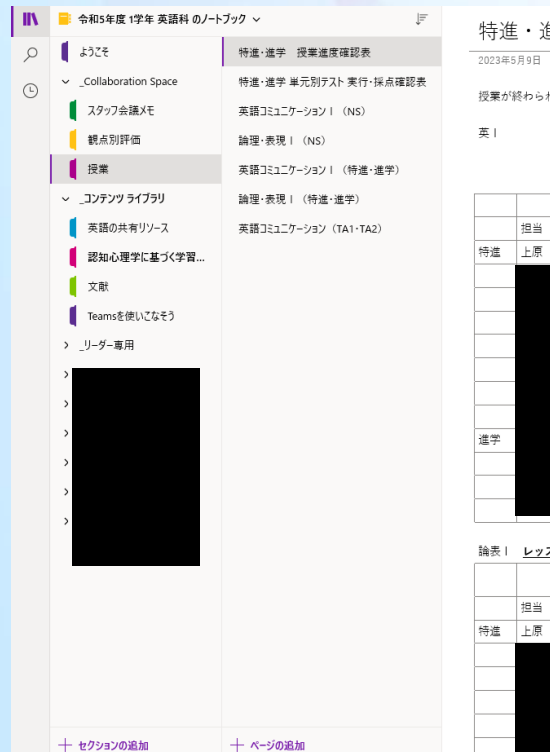

主学 授業進度確認表  $12.11$ 

tたところは「〇」をしてください。

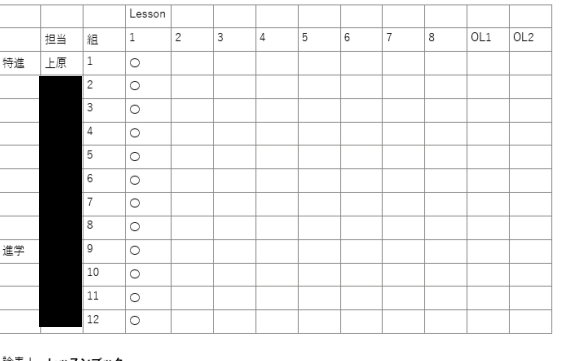

 $\circ$ l o  $\circ$  $\circ$  $\circ$ 

※ワードで作成できる表やエクセ ルと比べると、表の自由度は低 い点に留意されてください。

#### 4. OneNoteを使用した会議のデメリット

- 当事者間でルールを明確にしていないと、情報共有に抜けが生じるかもしれ ません。(例えば、「会議録はOneNoteで行う」「教材の共有は、学校指定の 共有フォルダで行う」など)
- Collaboration Spaceのノートは全員が編集できるため、誰かが間違って記 録を消してしまう可能性があります。
- ディクテーションを用いた場合、記録が煩雑になるため注意が必要です。
- 当事者全員がTeamsやOneNoteを日常的に利用している状況でないと、情 報共有に抜けが生じるかもしれません。
- 生徒もOneNoteを使っている場合、会議で記録された機密情報を間違って 生徒のノートに配信してしまわないよう、十分注意が必要です。

# 5. OneNoteを使用した会議の準備

1. OneNote (Teamsではスタッフノートブック)を開く 2. 「Collaboration Space」で会議で使うセクションとペー ジをつくる。

Windows 10 0 OneNote 描画 クラス ノートブック 表示  $B$   $I$   $\cup$   $\varnothing$ □ 游ゴシック  $11$ 令和5年度1学年 英語科 のノートブック > ページ ようこそ 2023.3.24 Collaboration Space 2023.4.4 セクション < 謹頭: スタッフ会議メモ 2023.5.9 観点別評価 2023.5 次回 ①来年度の方針について ▽ コンテンツ ライブラリ ②観点別評価について 英語の共有リソース 認知心理学に基づく学習... ③教師や生徒が使えるツールの紹介について Teamsを使いこなそう > リーダー専用

3. 会議の参加者全員が同じOneNote(スタッフノートブッ ク)を開き、会議で使うページを開く。

# 6. OneNoteを使用して会議を始めましょう

準備ができたら、事前に作成したノートに、議事録を取っていくだけです。 タイピングに自信がない方は、<del>ディクテーション機能</del>をご利用ください。 音声を文字起こししてくれ、かつ、タイピングと併用可能です。

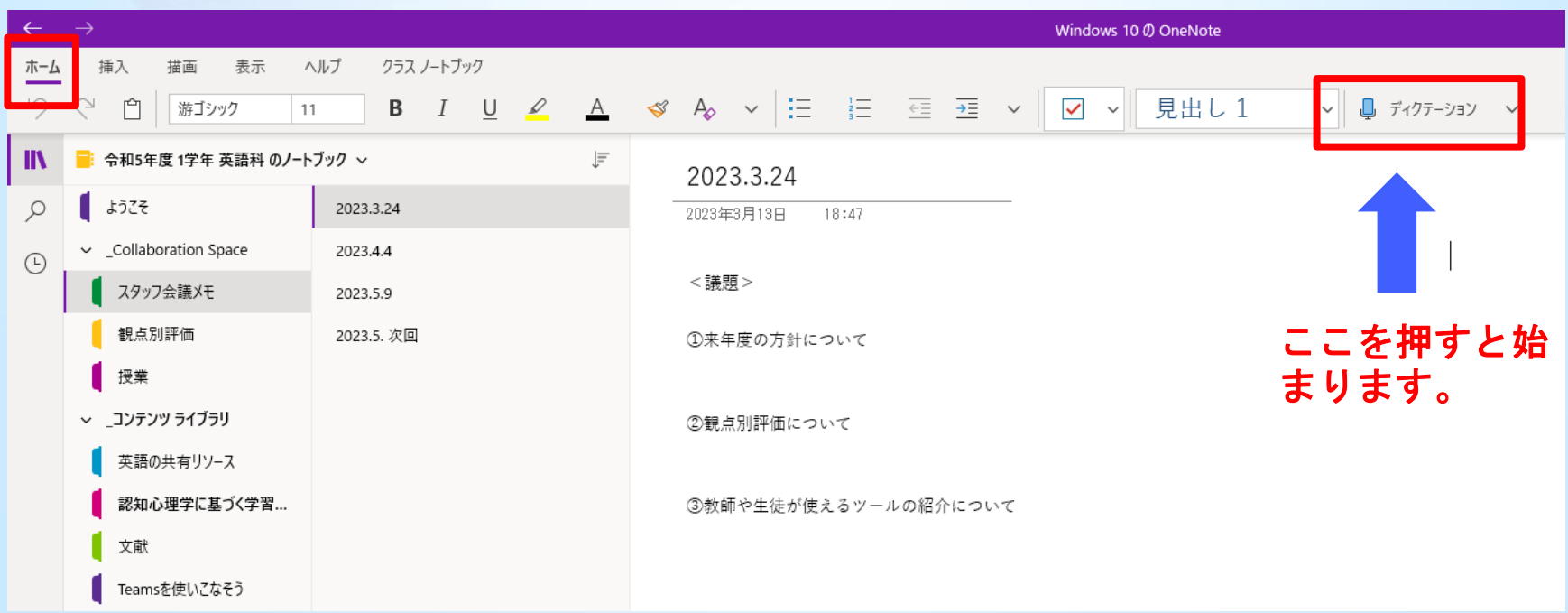

### 6. OneNoteを使用して会議を始めましょう

#### また、会議を<u>音声データ</u>として残すこともできます。

₹.

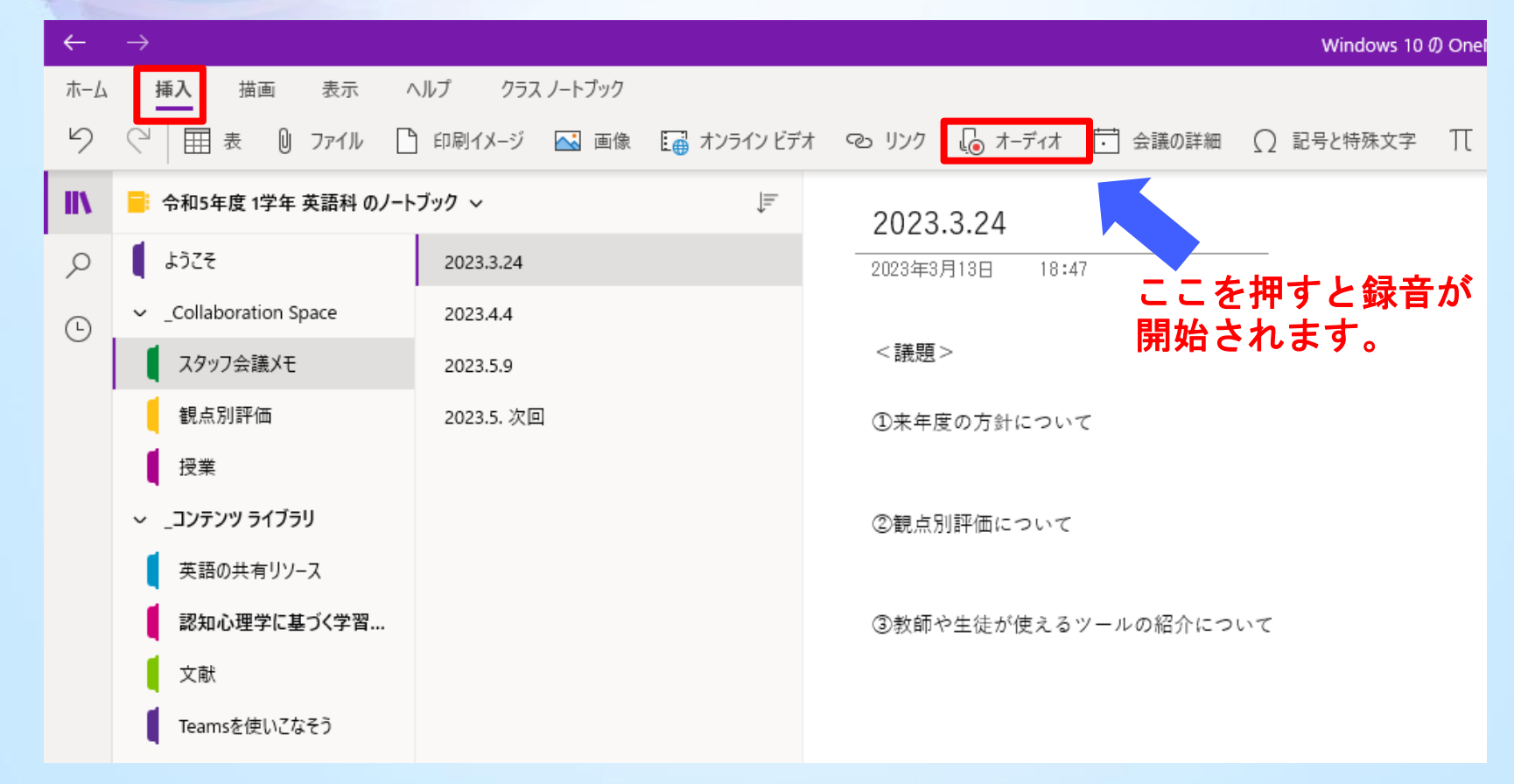

# 6. OneNoteを使用して会議を始めましょう

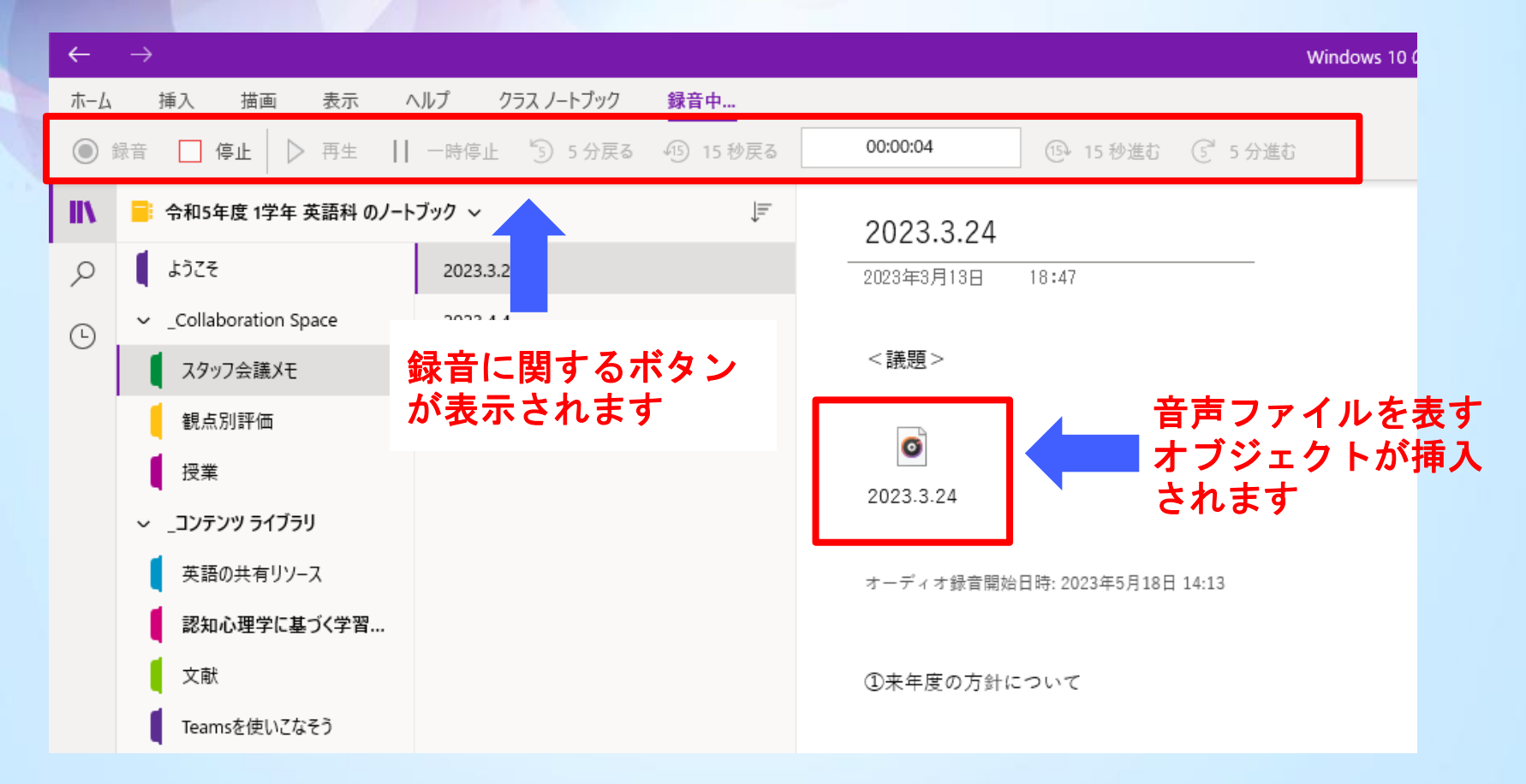

録音が終わり次第、停止ボタンを押してください。

 $\mathcal{L}$